# **İLÇE SAĞLIK MÜDÜRLÜKLERİ İLE TOPLUM SAĞLIĞI MERKEZLERİNDEN AİLE HEKİMLİĞİNE GEÇİCİ OLARAK GÖREVLENDİRİLEN HEKİMLERE AİT YARDIM DÖKÜMANI**

İL SAĞLIK MÜDÜRLÜĞÜMÜZE BAĞLI İLÇE SAĞLIK MÜDÜRLÜKLERİ İLE TOPLUM SAĞLIĞI MERKEZLERİNDEN GEÇİCİ OLARAK AİLE HEKİMLİĞİ BİRİMLERİNE GÖREVLENDİRİLEN HEKİMLERİN BAKANLIĞIMIZ SİSTEMLERİNDE YAPILMASI GEREKEN İŞLEMLERİ BU DÖKÜMANDA AÇIKLANMIŞTIR.

#### **1. HEKİMLER TARAFINDAN YAPILMASI GEREKEN İŞLEMLER a. HSYS-MBYS İŞLEMLERİ**

i. HSYS-MBYS (HALK SAĞLIĞI BİLGİ SİSTEMİ) ÜZERİNDE HEKİMLER TARAFINDAN PROFİL BİLGİLERİ GÜNCELLENMELİDİR. BU SAYFADA YER ALAN MEDULA ŞİFRESİ BİLİNMİYORSA

<https://medeczane.sgk.gov.tr/doktor/login.jsp> ADRESİNDEN GİRİŞ YAPILARAK ŞİFRE SIFIRLAMA YAPILIR.

AYRICA MEDULA ŞİFRESİ E-İMZA İLE E-DEVLETE GİRİŞ YAPILARAK **KURUMSAL HEKİM PAROLASI** EKRANINDAN DA ÖĞRENİLEBİLİR.

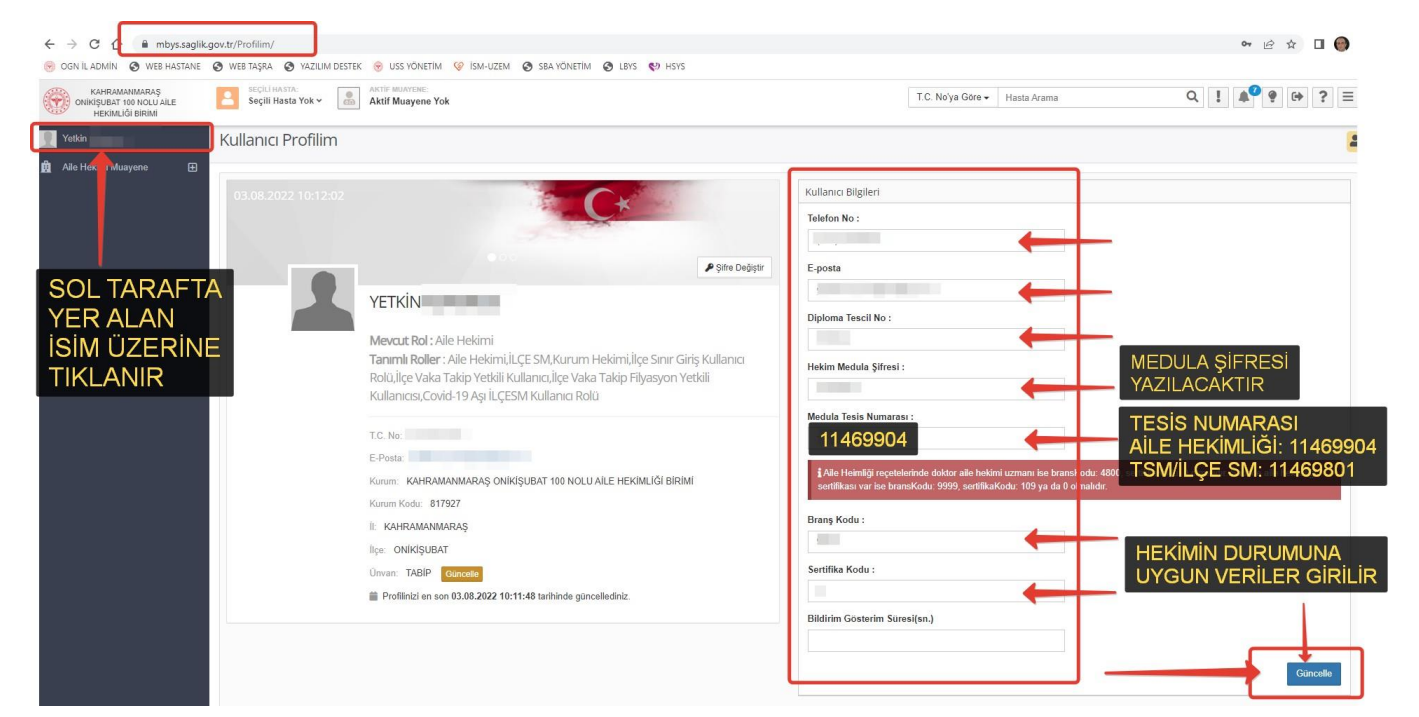

ii. AYRICA HSYS ÜZERİNDEN E-RAPOR İŞLEMLERİNİN YAPILABİLMESİ İÇİN HEKİM PROFİL BİLGİLERİNİN GÜNCELLENMESİ GEREKMEKTEDİR. BU İŞLEM AŞAĞIDAKİ ŞEKİLDE YAPILMALDIIR.

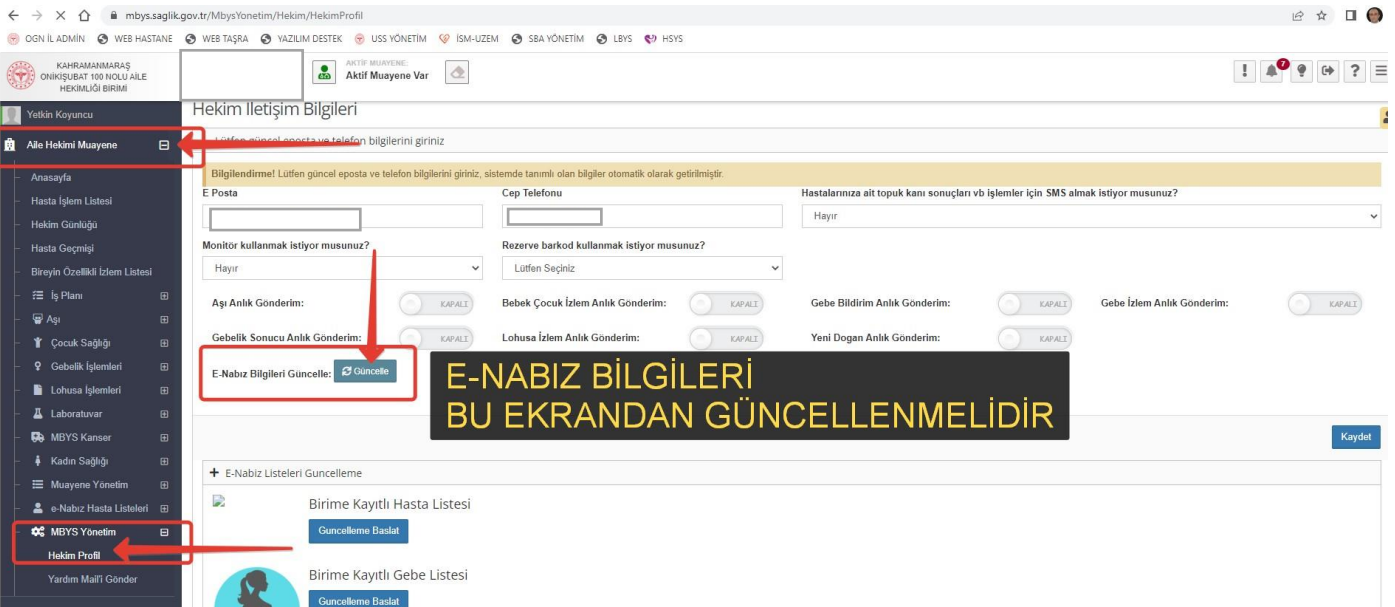

iii. EĞER BU HEKİM PROFİL EKRANI AÇILMAYIP DR BİLGİLERİNE ERİŞİLEMEDİ ŞEKLİNDE HATA VERİRSE yazilimdestek.saglik.gov.tr ADRESİ ÜZERİNDEN HSYS BAŞLIĞIYLA YARDIM ÇAĞRISI OLUŞTURULARAK SORUNUN GİDERİLMESİ SAĞLANMALIDIR.

### **b. MELİS LABORATUVAR İŞLEMLERİ**

- i. İlçe Sağlık Müdürlükleri / TSM Başkanlıkları bünyesinde çalışan ve aile hekimliği birimlerine geçici olarak görevlendirilen hekimlerin Halk Sağlığı Yönetim Sistemi (HSYS) üzerinden Evlilik Tarama ve Normal Klinik kan istemleri MELİS entegrasyonu ile yapılabilir duruma getirilmiştir.
- ii. MELİS sistemi üzerinden kan istemi yapılabilmesi için MBYS YÖNETİM>>>HEKİM PROFİL EKRANI üzerinden REZERVE BARKOD bölümünü EVET yapmak gerekmektedir.
- iii. Diğer ayrıntılar İl Sağlık Müdürlüğü Web sitesinde MELİS başlığı altında yer almaktadır.

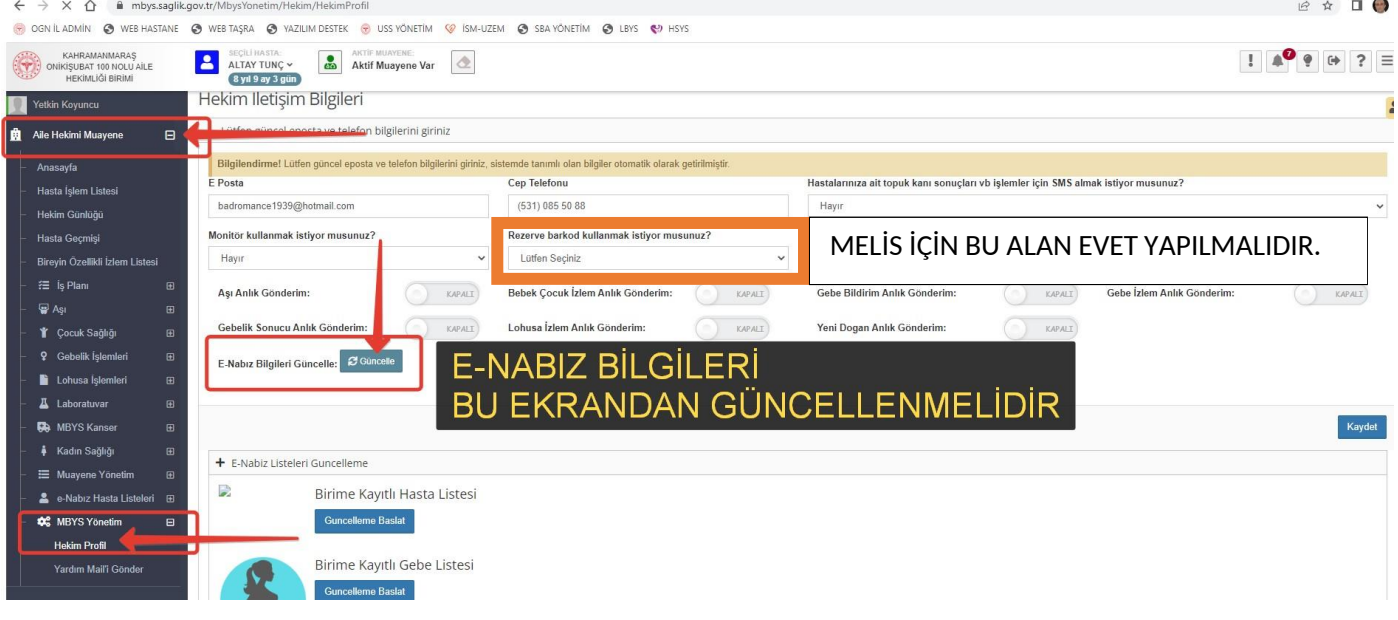

### **c. REÇETEM SAYFASI İŞLEMERİ**

i. REÇETE YAZMA SAYFASI recetem.enabiz.saglik.gov.tr ÜZERİNDE PROFİL GÜNCELLEME VE MEDULA ŞİFRELERİNİ GÜNCELLEME İŞLEMLERİNİN AŞAĞIDAKİ ŞEKİLDE YAPILMASI GEREKMEKTEDİR.

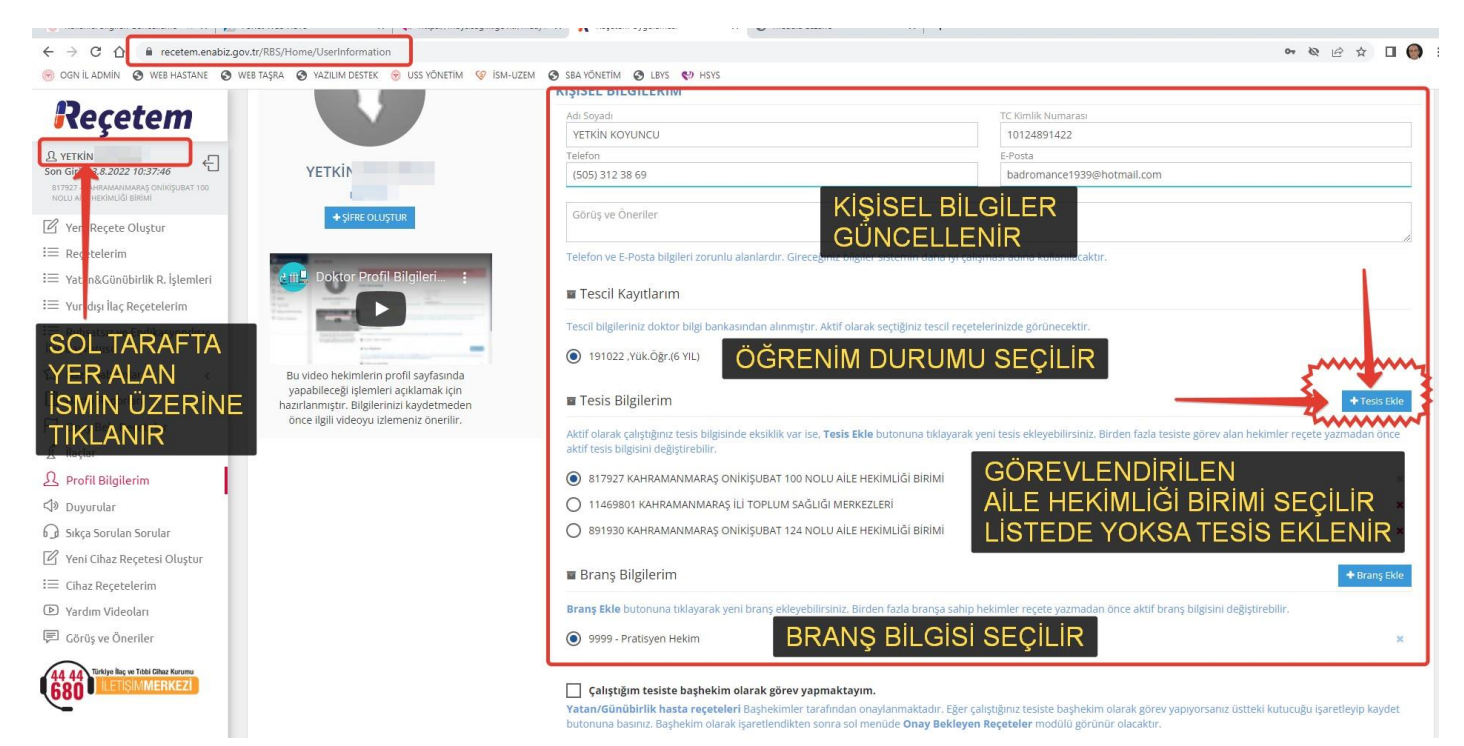

#### REÇETEM EKRANINDA MEDULA AYARLARI BÖLÜMÜ HASTAYA REÇETE YAZILAN BÖLÜMDEYKEN ÇIKMAKTADIR. AŞAĞIDAKİ EKRANDA DETAYLI BİLGİ MEVCUTTUR.

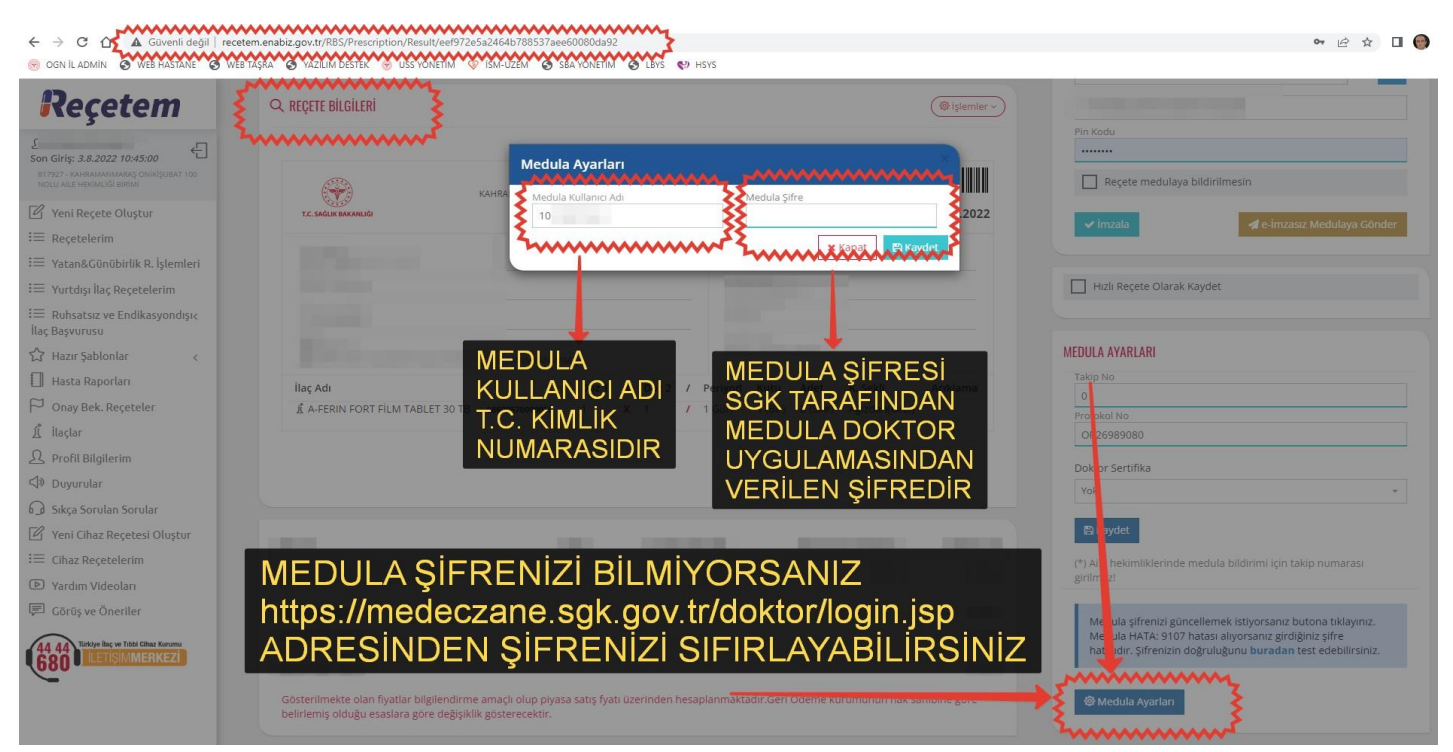

### **d. E-İMZA İŞLEMLERİ**

- i. AİLE HEKİMLİĞİ BİRİMİNDE BULUNAN PC ÜZERİNDE E-İMZANIN SORUNSUZ ÇALIŞABİLMESİ İÇİN E-İMZA SÜRÜCÜLERİ VE ARKSIGNER UYGULAMASININ KURULU BULUNMASI GEREKMEKTEDİR.
- ii. e-İmza sürücülerine aşağıdaki bağlantılardan erişebilirsiniz.
- iii. [https://kamusm.bilgem.tubitak.gov.tr/islemler/surucu\\_yukleme\\_servisi/](https://kamusm.bilgem.tubitak.gov.tr/islemler/surucu_yukleme_servisi/)
- iv. <https://www.arksigner.com/indir>

### **YARDIM VE TEKNİK DESTEK İÇİN AŞAĞIDAKİ BİRİM VE KİŞİLERE ULAŞABİLİRSİNİZ**

- İLÇE SAĞLIK MÜDÜRLÜKLERİ/TSM AİLE HEKİMLİĞİ UYGULAMA BİRİMLERİ
- İL SAĞLIK MÜDÜRLÜĞÜ SAĞLIK BİLGİ SİSTEMLERİ BİRİMİ
	- o FATİH FEDAKÂR- 0 554 133 23 25
		- fatih.fedakar@saglik.gov.tr
	- $\circ$  KAZIM AKILLI 0 546 976 38 43
		- kazim.akilli@saglik.gov.tr
- SAĞLIK BİLGİ SİSTEMLERİ BİRİM SORUMLUSU
	- o ÖZKAN KÖŞKER 0 532 132 90 79
		- [ozkan.kosker@saglik.gov.tr](mailto:ozkan.kosker@saglik.gov.tr)

### **2. İL SAĞLIK MÜDÜRLÜĞÜ / İLÇE SAĞLIK MÜDÜRLÜĞÜ / TSM TARAFINDAN YAPILMASI GEREKEN İŞLEMLER a. USS YÖNETİM HEKİM BİRİM EŞLEŞTİRME**

i. **ussyonetim.saglik.gov.tr** adresi üzerinden aşağıda gösterildiği şekilde ilgili hekim ile görevlendirildiği birim eşleştirmesi yapılır. Hekimin TCKN ile HEKİM-BİRİM EŞLEŞTİRME ekranında önce hekim bulunur. Daha sonra görevlendirileceği Aile Hekimliği Birimi seçilir, görev tipi olarak GÖREVLENDİRME işaretlenir ve görev süresine ait başlama ve bitiş tarihleri sisteme kaydedilir.

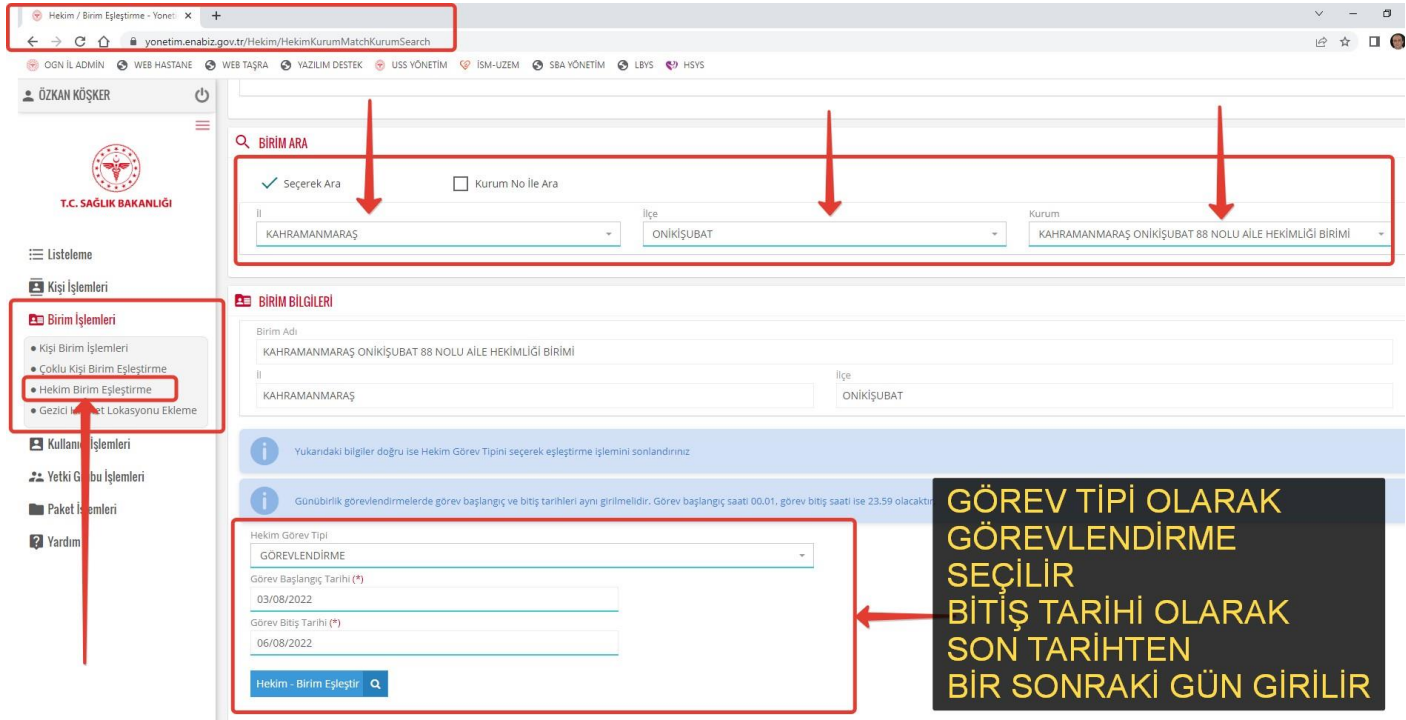

## **b. USS YÖNETİM HEKİM KULLANICI OLUŞTURMA**

- i. **ussyonetim.saglik.gov.tr** adresi üzerinden aşağıda gösterildiği şekilde ilgili hekimi USS / E-NABIZ kullanıcı hesabı oluşturulur.
- ii. Öncelikle sistemden daha önce kayıtlı kullanıcısı var mı? Diye kontrol sağlanır. Eğer kullanıcı mevcut ise bilgilerigüncellenir.

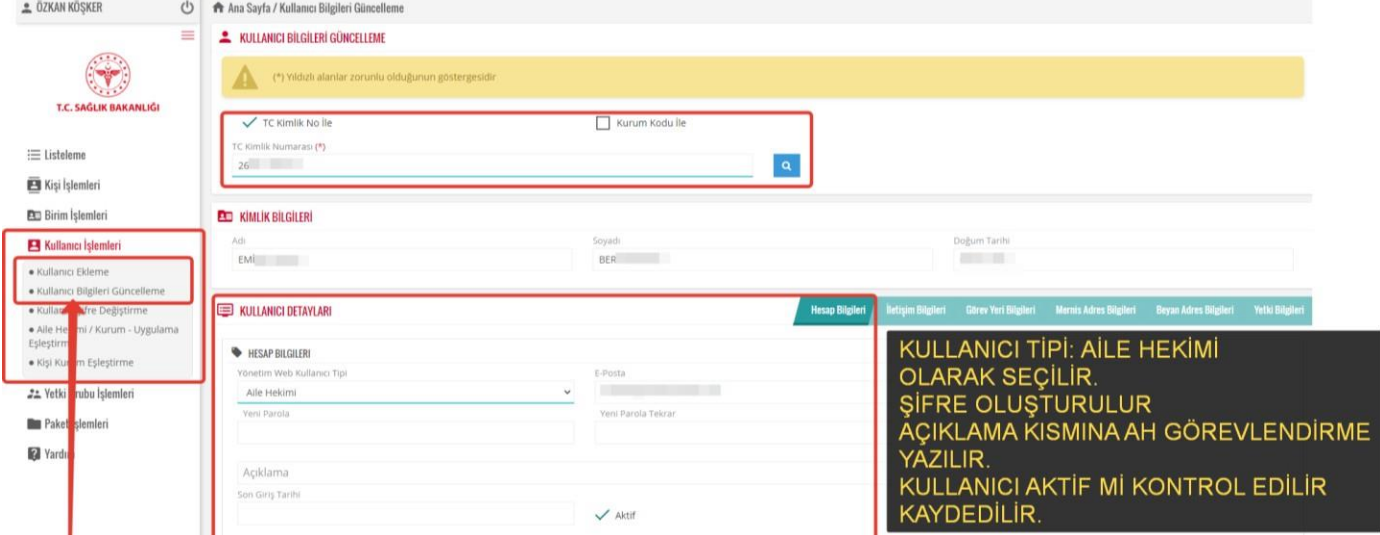

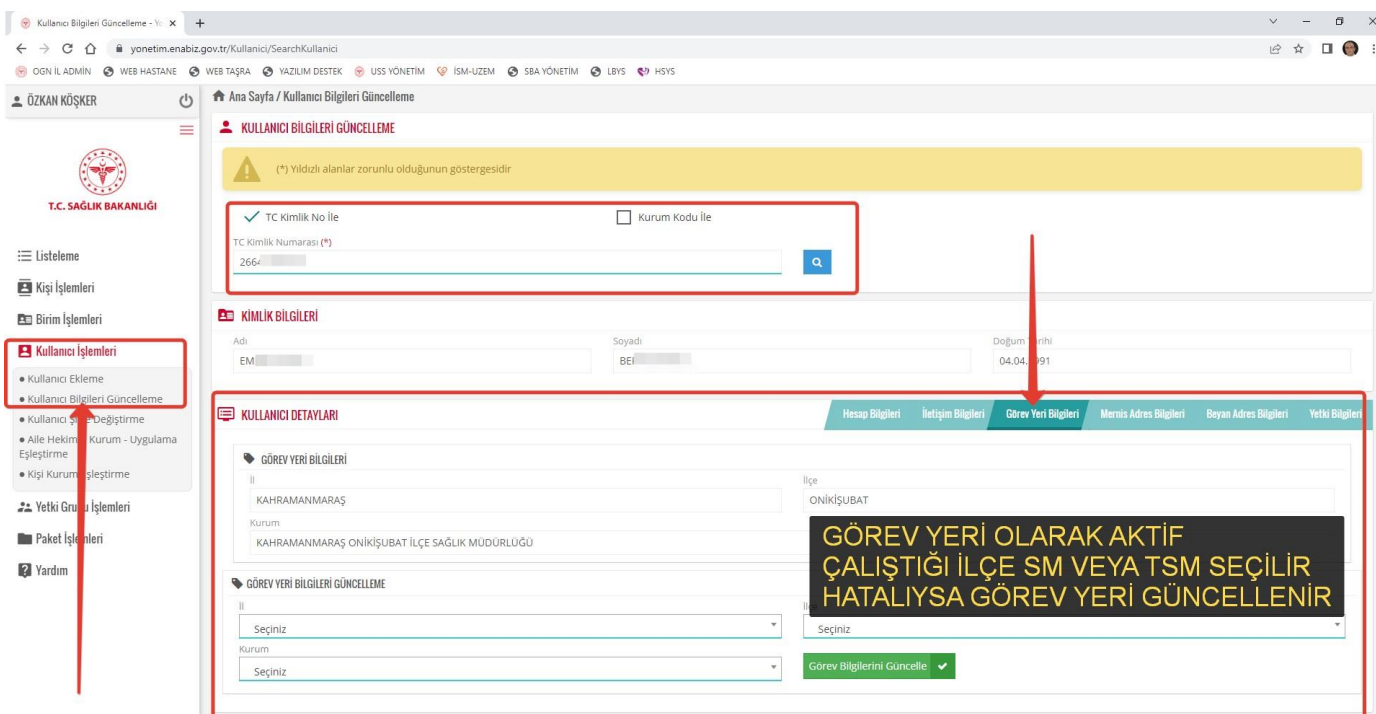

## **c. HSYS-MBYS YETKİLENDİRMESİ**

- i. Görevlendirilen hekime hasta işlemlerini yapabilmesi için HSYS MBYS yetkilendirilmesi aşağıdaki şekilde yapılır.
- ii. Hsys.saglik.gov.tr adresinden KULLANICI YÖNETİMİ ekranında hekimin kullanıcı kaydı yapılarak AİLE HEKİMİ rolü tanımlanır.

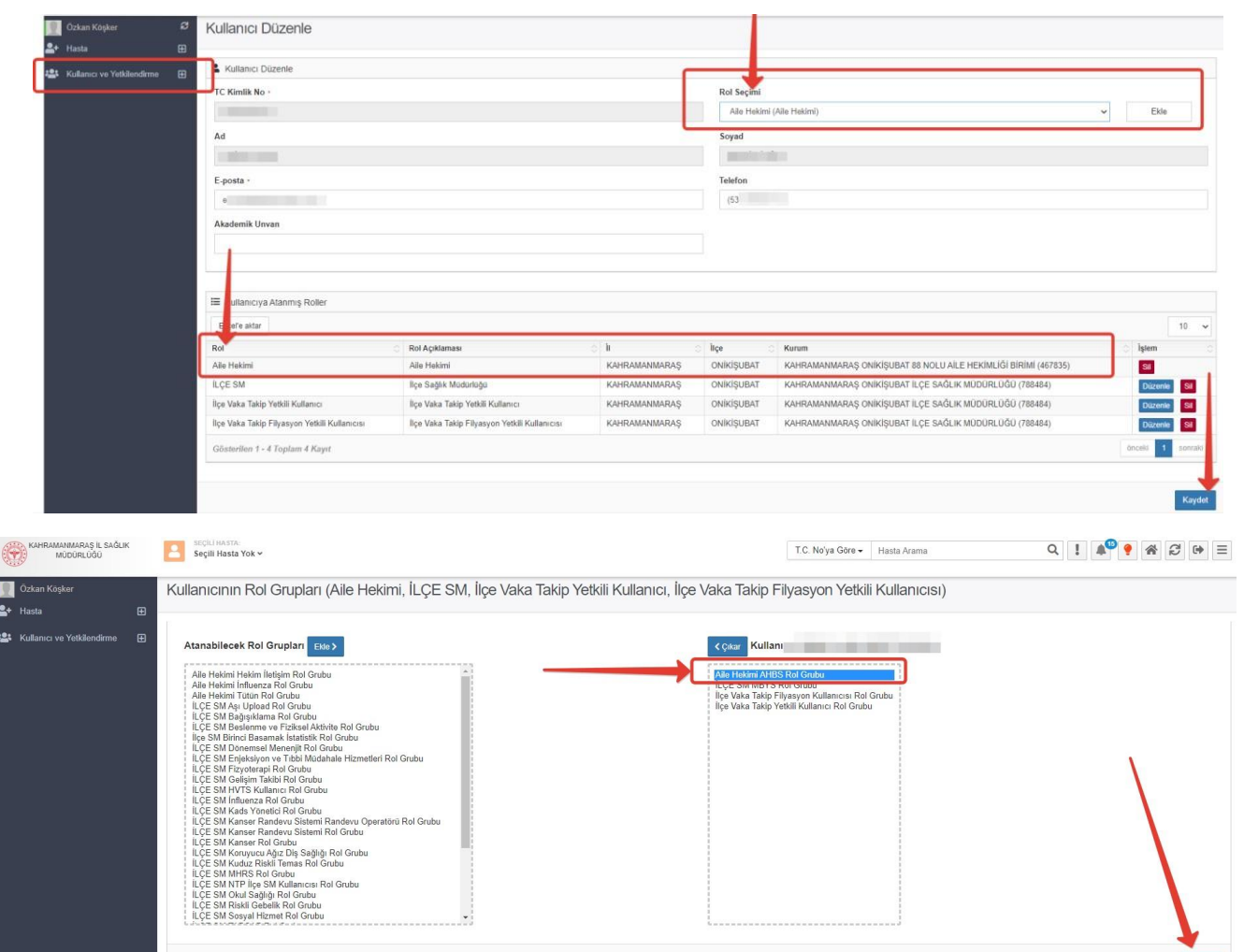

### **d. MEDULA YETKİLENDİRME**

- i. Aile Hekimliğine geçici olarak görevlendirilen hekimlerin reçetelerinde eczane tarafında sorun yaşanmaması adına MEDULA sisteminde hekimin AİLE HEKİMLİĞİ tarafında kaydedilmesi gerekmektedir
- ii. Bu işlem için <https://medula.sgk.gov.tr/hastane/login.jsf> adresinden ilgili hekime yetki verilir.

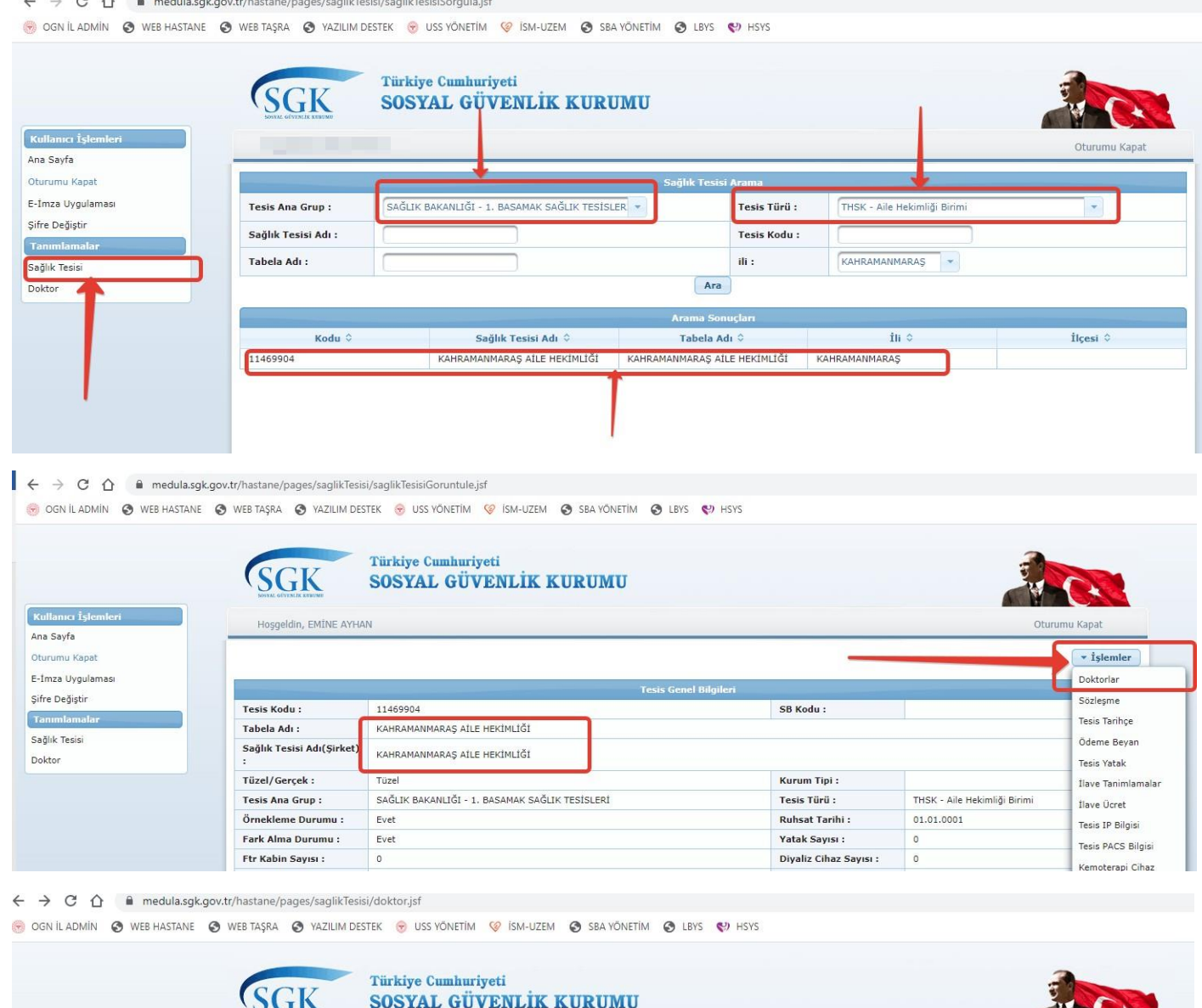

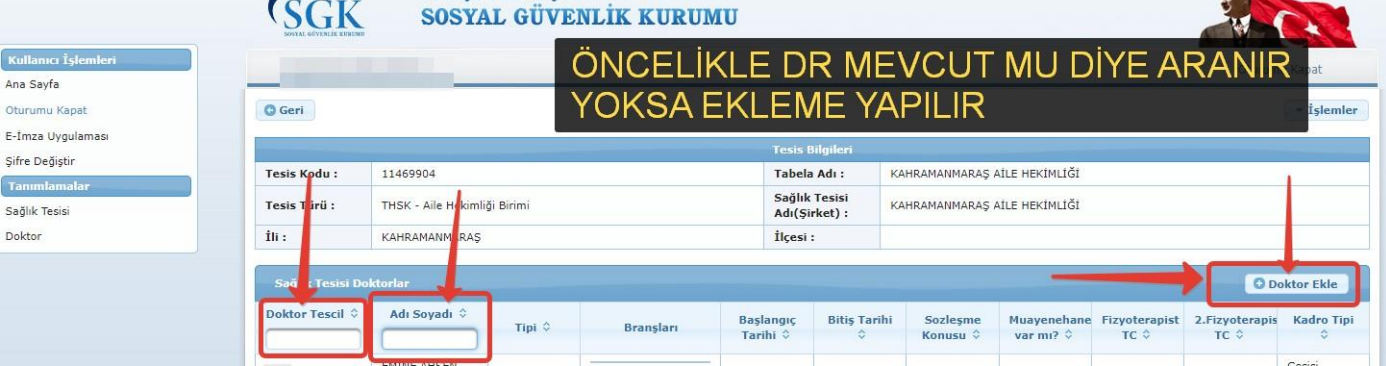